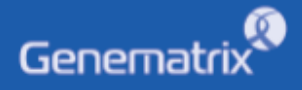

# **INSTRUCTIONS FOR USE**

NeoPlex<sup>™</sup> GI-Virus 6 Detection Kit

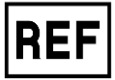

**NG01A**

**GENEMATRIX INC.**

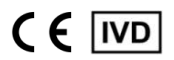

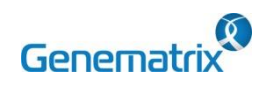

## NeoPlex<sup>™</sup> GI-Virus Detection Kit

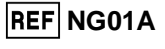

 $C \in \overline{IVD}$ 

Multiplex Real-time RT-PCR Reagents for Gastrointestinal pathogens Detection For professional in vitro diagnostic use only

## **Table of contents**

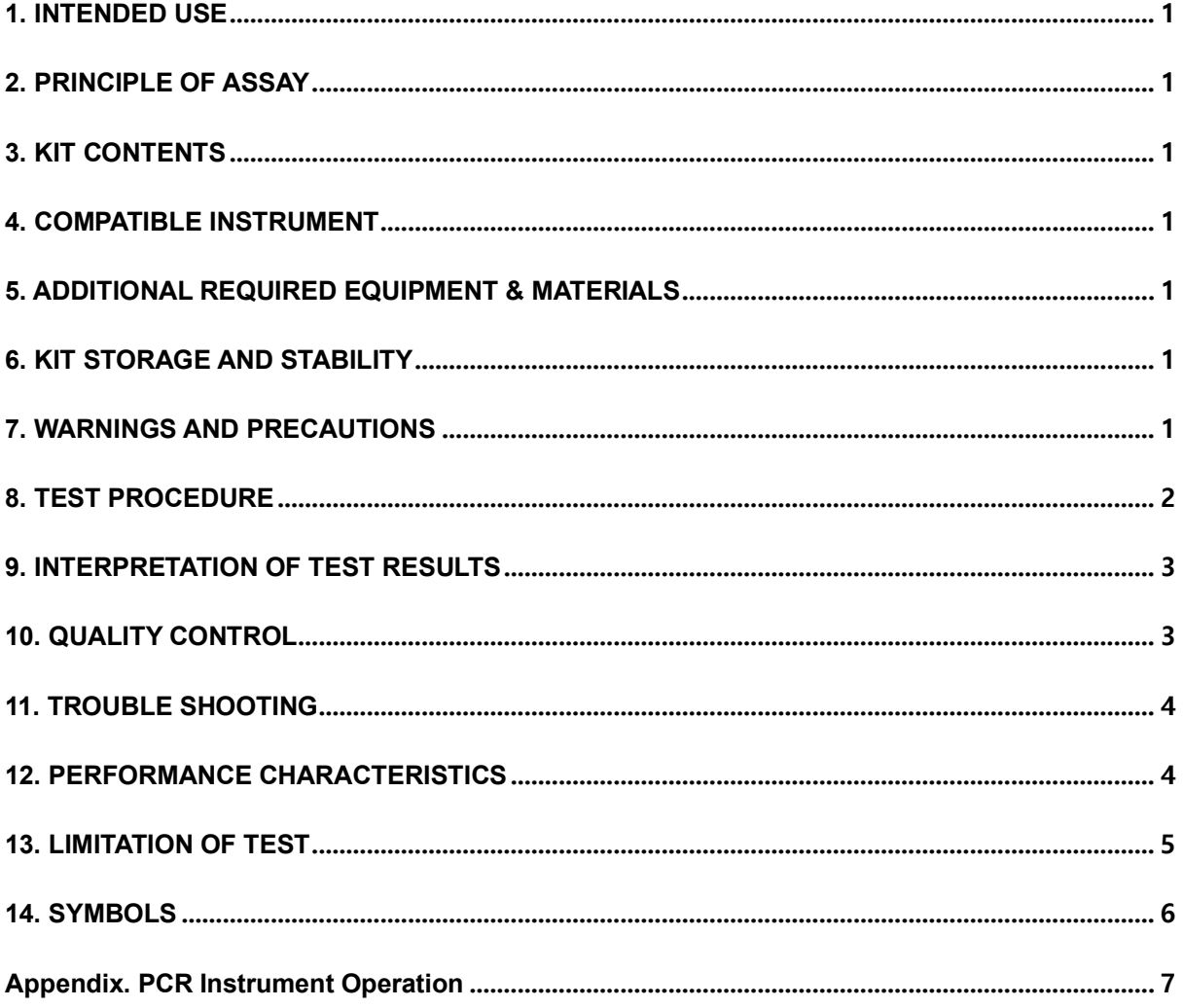

### **Multiplex Real-time RT-PCR Reagents for Gastrointestinal pathogens Detection For professional** *in vitro* **diagnostic use only**

#### **1. INTENDED USE**

Genematrix

 $\chi$ 

The 'NeoPlex™ GI-Virus 6 Detection Kit' is a qualitative *in vitro* test for the simultaneous detection of six gastrointestinal infection(GI) causing pathogens including *Rotavirus A(RoV), Norovirus GI(NoV GI), Norovirus GII(NoV GII), Astrovirus(AsV), Adenovirus F (AdV) and Sapovirus(SaV)* from stool specimen using one-step based multiplex real-time RT-PCR. It is an *in vitro* diagnostic medical device for qualitative examination intended for professionals use.

### **2. PRINCIPLE OF ASSAY**

'NeoPlex<sup>™</sup> GI-Virus 6 Detection Kit' is based on two major proc esses, isolation of nucleic acid from specimens and multiplex realtime amplification. Respiratory disease infection-causing pathogens nucleic acid is extracted from a specimen, amplified in multiplex One-step real-time RT-PCR and detected using fluorescent reporte r dye probes specific for the pathogens nucleic acid and Internal Control.

#### **3. KIT CONTENTS**

The 'NeoPlex™ GI-Virus 6 Detection Kit' components are shown in the table below.

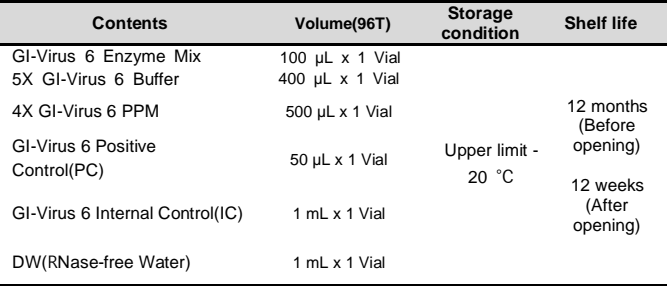

### **4. COMPATIBLE INSTRUMENT**

CFX96TM Dx System (Bio-Rad, Cat No.1845097-IVD)

### **5. ADDITIONAL REQUIRED EQUIPMENT & MATERIALS**

- CFX96TM Dx System (BioRad, Inc., Cat No. 1845097-IVD) or equivalent
- 0.2 ml 8-Tube PCR Strips without Caps, low profile, white (BioRad, Inc., Cat No. TLS0851)
- Optical Flat 8-Cap Strips for PCR Tubes (BioRad, Inc., Cat No. TCS0803)
- QIAamp DSP DNA Mini Kit (QIAGEN, Cat No.61304) or equivalent

nucleic acid extraction kit

- Pipettes set
- Micro Centrifuge
- Disposable powder-free gloves

### **6. KIT STORAGE AND STABILITY**

- Store the kit below -20℃(-4°F).
- Kit materials are stable until the expiration date printed on the label under un-opened condition.
- Kit's shelf life is one (1) year.
- Please use the reagents within twelve (12) weeks after opening.

## **7. WARNINGS AND PRECAUTIONS**

- 1. This device is intended for *in vitro* use only. Do not use the device for other purposes.
- 2. Wear personal protective equipments, such as gloves and lab coats when handling NeoPlex™ GI-Virus 6 Detection Kit and/or specimens.
- 3. Do not smoke, drink or eat while handling NeoPlex™ GI-Vir us 6 Detection Kit and/or samples.
- 4. Please be careful when handling samples to prevent infectio ns of user and/or indirect contact to a person. Sample conta ins a risk of infections and unknown diseases.
- 5. Do not use reagents from different lots or from different tube s of the same lot.
- 6. If you do not frequently inspect the product, keep a kit in a refrigerator for a certain amount of time. Do not freeze/thaw over four times. Repeated frozen/thawed product may result in false negative and false positive results.
- 7. Be careful not to contaminate the product when extracting nucleic acid, amplifying PCR product, using positive control (PC, Positive Control). The use of filter tips is recommended to prevent contamination of the product.
- 8. It is recommended that the sample or the positive control (PC, Positive Control) contained in the product to be frozen and stored separately from the freezer storing the product.
- 9. Use the sterilized consumable laboratory supplies. Do not reuse it.
- 10. Add the extracted nucleic acid sample and positive control (PC, Positive Control) into the reaction solution in a space separate from the PCR reaction solution preparation space.
- 11. Before using, read this instruction for use carefully.
- 12. Use calibrated measuring tools. (e.g. pipette)

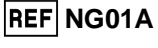

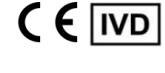

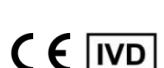

**REF** NS01A

**Multiplex Real-time RT-PCR Reagents for Gastrointestinal pathogens Detection For professional** *in vitro* **diagnostic use only**

13. Please check the expiration date before using the reagent.

 $\alpha$ 

Genematrix

- 14. Keep Positive Control(PC, Positive Control) separately when using to avoid contamination.
- 15. Before starting the PCR, make sure the lid is closed properl y.
- 16. Dispose the product in accordance with local or national reg ulations.
- 17. Please consult with doctor about the test results.

### **8. TEST PROCEDURE**

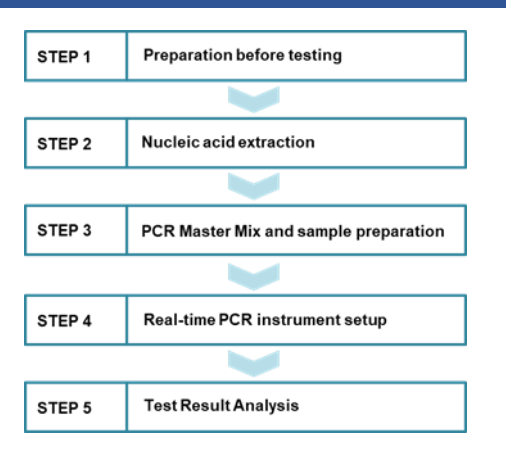

#### **STEP 1. Preparation before testing**

#### **1) Preparation before testing**

- A. Prepare the all devices and reagent before use.
- B. We recommend placing the kit on ice to dissolve the reagent at least 10 minutes before testing.
- C. Vortex the dissolved reagent lightly.

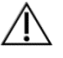

Do not freeze/thaw over four (4) times.

#### **2) Specimen Collection, Transportation and Storage**

- A. Specimens for use: Stool
- B. It is recommended to process specimen within one (1) day after collection.
- C. Store specimens at 2~8 °C (35.6~46.4°F) for no longer than fourty-eight (48) hours. For pro-longed storage, Freeze under -20°C (-4°F) condition.
- D. Transportation of clinical specimens must comply with local regulations for the transport of etiologic agents
	- Use only the specimen type listed in the instruction manual.
	- Wear eye protection, laboratory coats and disposable gloves when
	- handling specimens. Specimens should be stored under the storage conditions above. Otherwise, the wrong test results can be obtained.
	- Sample information should be recorded to avoid confusion.

#### **STEP 2. Nucleic acid extraction**

After pre-treatment, nucleic acid extraction can be done by auto mated purification system or using manual prep kits (QIAamp DS P DNA Mini Kit or equivalent).

#### **1) Pre-treatment of the Specimen**

Add sterilized 1X PBS, which is 9 times the sample, and vortex i for 15 to 30 seconds. Centrifuge the specimen at 3,000rpm for 20 minutes and Use the supernatant.

#### **2) For nucleic acid extraction, follow the manufacturer's protocol**

We recommend QIAamp DSP DNA Mini Kit or equivalent Nucleic acid extraction kit/automatic machine for nucleic acid extraction. Following the instruction for use of the nucleic acid extraction kit, extract nucleic acid from the sample.

#### **Example: QIAamp DSP DNA Mini Kit**

- Elution volume: 200 µL
- Sample volume: 50 µL

#### **\* Internal control**

The Internal Control (GI-Virus 6 Internal Control(IC)) is included in the kit. This allows the use to monitor the nucleic acid isolation procedure and the possibility of PCR inhibition. Add 10μL of GI-Virus 6 Internal Control(IC) to the solution mixture or directly to the specimen.

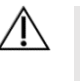

• Extracted nucleic acid should be stored at -20°C

• Do not freeze/thaw the extracted nucleic acid, Repeated freezing/thawing may cause false positive or negative.

### **STEP 3. PCR Master Mix and sample preparation**

1) Prepare the Master Mix

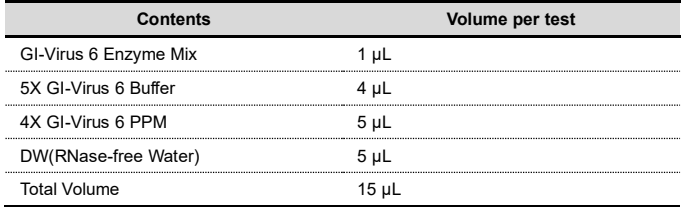

**Note:** Calculate the required amount of each reagent based on the number of reactions (samples + controls).

- 2) Mix by inversion 5 times or by vortexing and centrifuging briefly.
- 3) Place 15 μL aliquots of the PCR Master mix into 0.2 ml PCR tubes and close the lids.
- 4) Add 5 μL of each nucleic acid sample to its respective tube.

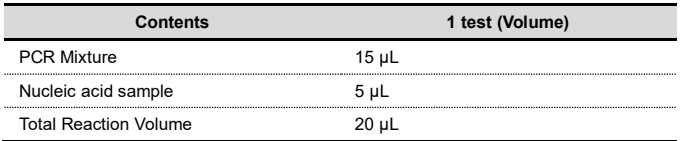

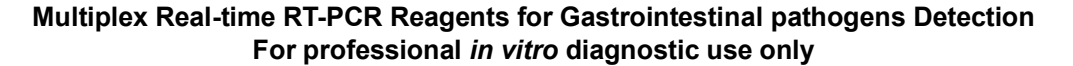

- It is recommended that the PCR mixture to be prepared just before use.
- Aerosol-resistant filter tips and tight gloves should be used when preparing samples.
- Take great care to avoid cross contamination.
- Defrost the reagents completely.

 $\alpha$ 

Genematrix

- Centrifuge the reagent tubes briefly to remove the drops from the inside of the lids.
- 5) Make the control amplification reactions.
- Negative Control (NC): Add 5 μL of DW(RNase-free Water) instead of nucleic acid samples to the 0.2ml PCR tube.
- Positive Control (PC): Add 5 μL of GI-Virus 6 Positive Control(PC)
	- instead of nucleic acid samples to the 0.2ml PCR tube.
		- Use a new pipette tip with each different sample.
		- Avoid cross-contamination of PCR Master Mix and samples with Positive Control.
		- For CFX 96TM Dx System, do not label on the cap of the reaction tubes as fluorescence is detected through the cap.
		- Centrifuge the PCR tube thoroughly for 30 seconds

#### **STEP 4. Real-time PCR instrument setup**

1) Setting the PCR protocol.

PCR protocol should be set according to the table as below.

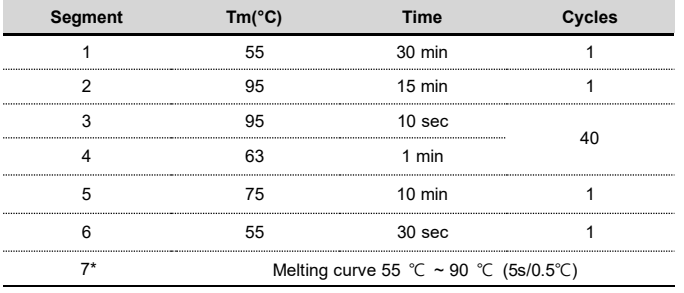

*\* Segment 7: Melting curve measurement*

#### **STEP 5. Test result analysis**

Test results should be interpreted according to the '9. INTERPR ETATION OF TEST RESULTS' presented as below.

### **9. INTERPRETATION OF TEST RESULTS**

For the analysis of the test result after PCR amplification, take the melting peak result (For CFX96 check the 'Melt Peak' tab) and interpret the according to the following interpretation table.

#### **1. Interpretation criteria for result analysis**

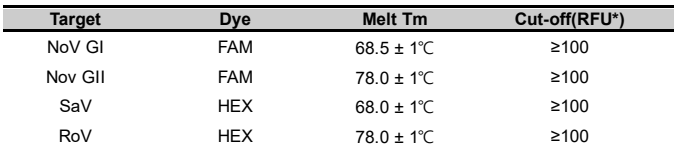

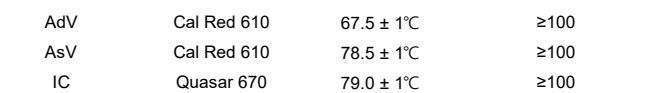

\* RFU(–d(RFU)/dT): Relative fluorescence units

#### **2. Interpretation of result**

| <b>Target</b> | ıc | Result          |                                                                                                    |
|---------------|----|-----------------|----------------------------------------------------------------------------------------------------|
|               |    | <b>Detected</b> | Target is detected.                                                                                                    |
|               |    | Detected        | If the nucleic acid concentration is high in the<br>sample, IC signal may be attenuated. Dilute the<br>template nucleic acid in distilled water and repeat<br>the PCR with the diluted nucleic acid |
|               |    |                 |                                                                                                    |

**Not detected** Target is not detected.

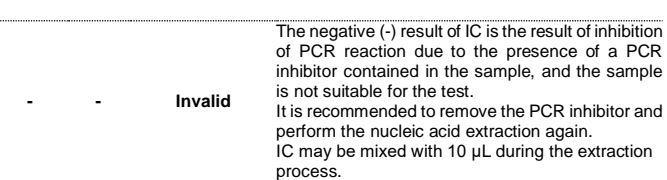

#### **3. Application examples of clinical samples**

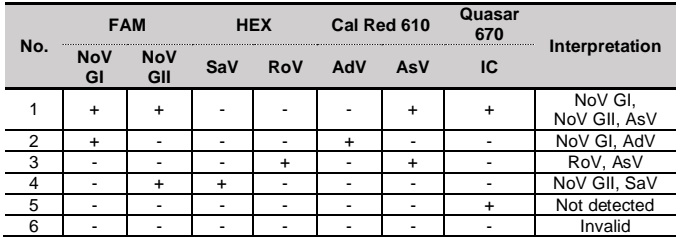

#### **10. QUALITY CONTROL**

NeoPlex™ GI-Virus 6 Detection Kit includes GI-Virus 6 Positive Control(PC) as positive control and DW(RNase-free Water) as neg ative control. For all runs, valid test results must be obtained for both positive and negative control. Positive control result must be "Detected (Valid)". Negative control result must be "not detected (Valid)". If the positive and negative control results are consistentl y invalid, contact us for technical assistance

#### Acceptance criteria for quality control

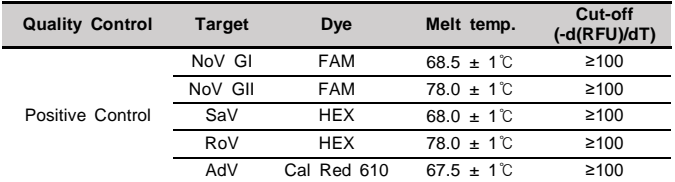

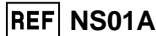

 $C \in \overline{IVD}$ 

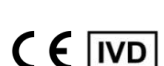

**REF** NS01A

### **Multiplex Real-time RT-PCR Reagents for Gastrointestinal pathogens Detection For professional** *in vitro* **diagnostic use only**

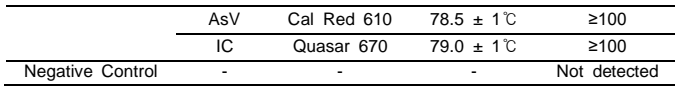

 $\mathbf{R}$ 

Genematrix

- If the Melt temperature and RFU (-d(RFU)/dT) values of positive control(PC) are out of the allowable range, invalidate the related test and retest.

- Negative Control(NC) should not cause any amplification, and if amplification is observed, identify the cause, remove it and retest.

- The internal control(IC) should always be amplified and the sig nal may be inhibited when there is a high concentration of posit ive pathogens.

#### **11. TROUBLE SHOOTING**

#### **1 If the Internal control signals are not observed.**

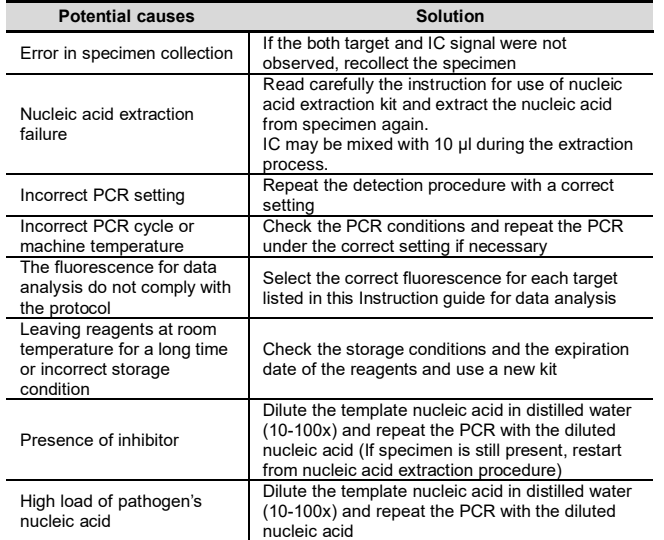

#### **2 If signals are observed at the negative control/False positive.**

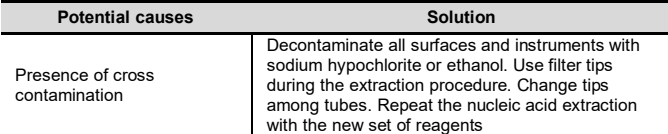

#### **3 If no signal is observed at the positive control/False negative.**

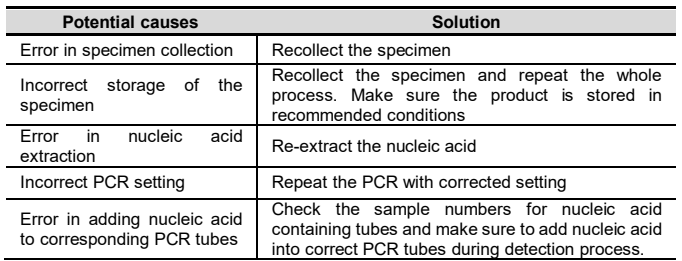

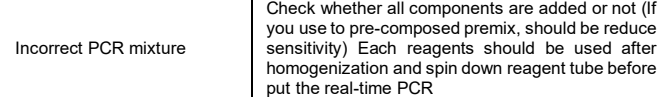

## **12. PERFORMANCE CHARACTERISTICS**

#### **1. Analytical Sensitivity**

#### **1.1 Limit of Detection (LoD)**

This study was conducted to determine the sensitivity by testing Stool specimens.

The proportion of positive results obtained from each concentratio n was subjected to 95% hit rate by probit analysis, and LoD of each target were obtained by performing 24 times of the tests.

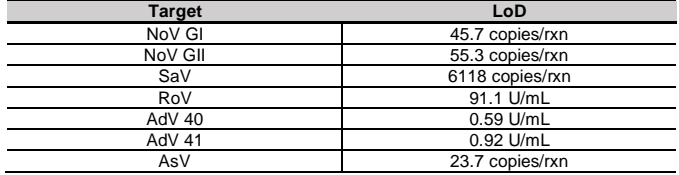

#### **1.2 Cut-off value**

For the cut-off establishment, ∆RFU value was set to be 100 for all targets.

#### **2. Analytical Specificity**

#### **2.1 Interference**

Total six (6) substances, endogenous and exogenous source, we re studied to determine their interfering effect and no interference reactions was found with the concentration as below.

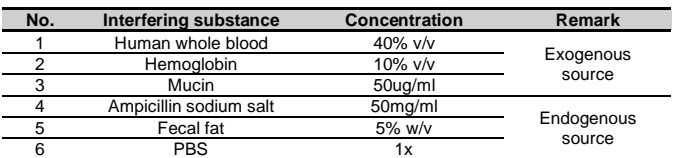

#### **2.2 Cross reactivity**

For analytical specificity, three (3) times of cross reactivity studie s used sixty-four (64) different pathogens similar with RI-pathogen s and other pathogens. As a result, PCR amplification and cross reactivity were not observed with all the pathogens as below.

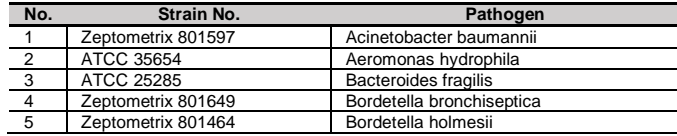

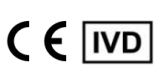

**REF** NS01A

## **Multiplex Real-time RT-PCR Reagents for Gastrointestinal pathogens Detection For professional** *in vitro* **diagnostic use only**

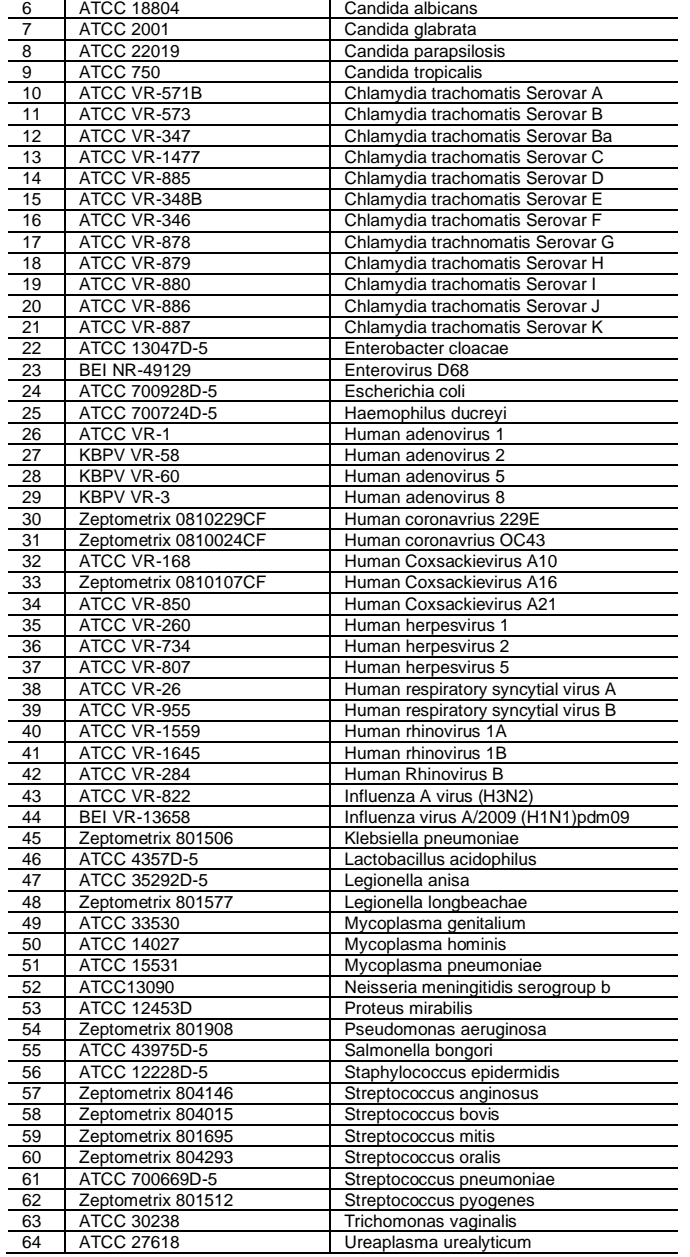

 $\mathbf{X}$ 

Genematrix

#### **2.3 Carry-over & Cross-contamination**

This study was performed to evaluate the carry-over and potentia l cross contamination effect. High concentrated positive sample an d negative control sample were cross tested using same PCR inst rument, and 100% negative results (48/48) (95% Cl: 92.60%-100%) for each negative specimen were determined, respectively.

#### **3. Precision**

#### **3.1 Repeatability**

Repeatability was assessed by testing for twenty (20) different days, two (2) runs per day, two (2) cycles per run. Targets were set in three (3) levels of concentration, and 100% agreement was found determining the repeatability. The CV criteria, 10%, was met for all test results.

#### **3.2 Reproducibility**

The reproducibility study was performed with four different conditi ons: for Between-lot (3 lots), Between-tester (3 testers), Between-i nstrument (3 instruments), and Between-site (3 sites). All results s howed 100% agreements.

#### **4. Clinical Evaluation**

The clinical performance study was performed in the clinical labo ratory with the specimen collected from various sources, such a h ospitals or clinics. The comparable CE-marked product already av ailable on EU market was used as reference test.

For clinical sensitivity and specificity, The test results were analyz ed with 2x2 table, and summarized as below:

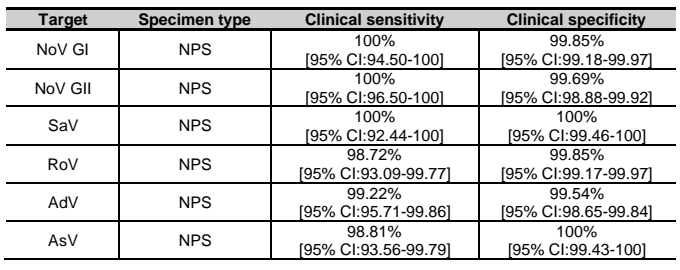

#### **4.1 Clinical Accuracy (Clinical Sensitivity & Specificity)**

### **13. LIMITATION OF TEST**

- 1) Results from this test must be correlated with the clinical history, epidemiological data, and other data of the patient available to the clinician.
- 2) If you do not use the samples and other specimens described in this manual, you may get inaccurate results.
- 3) Although the results of this test are negative, it is not advisable to exclude the possibility that the infection is actually present.
- 4) It is not excluded that this kit shows false positive results due to the presence of cross-contamination.
- 5) False negative results may occur due to polymerase inhibition. GI-Virus 6 Internal Control(IC) may help to identify any substance existing in the specimens interfering with nucleic acid isolation and PCR amplification.

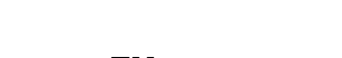

 $C \in \overline{IVD}$ 

**REF** NS01A

**Multiplex Real-time RT-PCR Reagents for Gastrointestinal pathogens Detection For professional** *in vitro* **diagnostic use only**

6) This kit is for professional use only. Only trained healthcare provider can use this kit.

Genematrix<sup>9</sup>

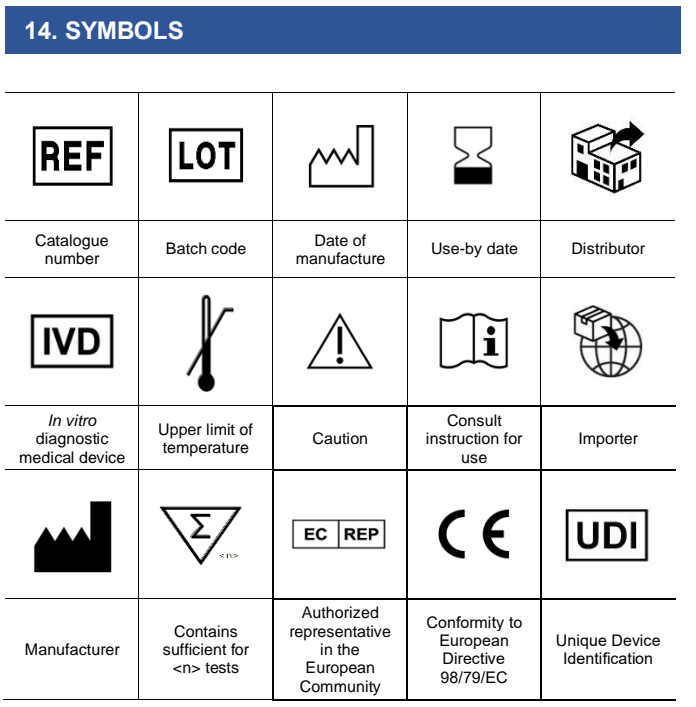

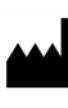

GeneMatrix Inc. Manufacturing site<br>
7F, #B, Korea Bio Park, 700, Daewangpangyo-ro,<br>
Bundang-gu, Seongnam-si, Gyeonggi-do, 13488<br>
Bundang-gu, Seongnam-si, Gyeonggi-do, 13488<br>
Tel: +82-31-628-2045<br>
Fax: +82-31-628-2002

EC REP MT Promedt Consulting GmbH Franche Consuming Simple<br>Emst-Heckel-Straße 7<br>66386 St. Ingbert, Germany<br>Tel: +49-6894-581020, Fax: +49-6894-581021

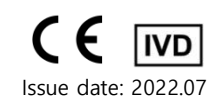

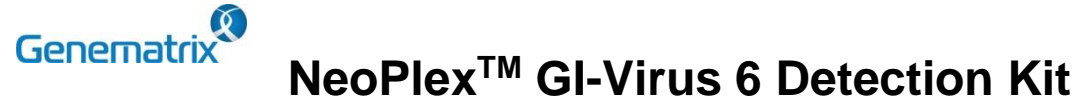

## **Multiplex Real-time RT-PCR Reagents for Gastrointestinal pathogens Detection For professional** *in vitro* **diagnostic use only**

**Appendix. PCR Instrument Operation**

### **1) CFX96TM Dx System (Bio-Rad)**

#### **1. Protocol Setup**

- ① Click File -> Protocol, Create a Protocol editor for PCR setup.
- ② The PCR condition is set as follows, and the sample volume set the 20 μL.

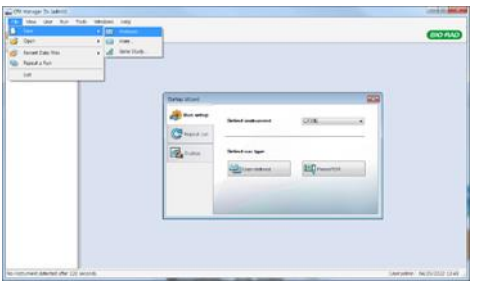

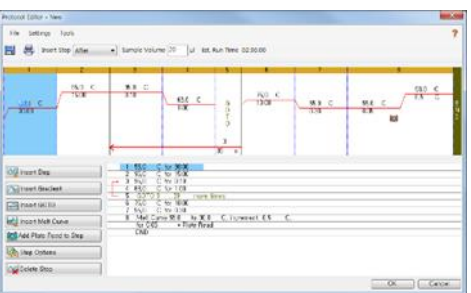

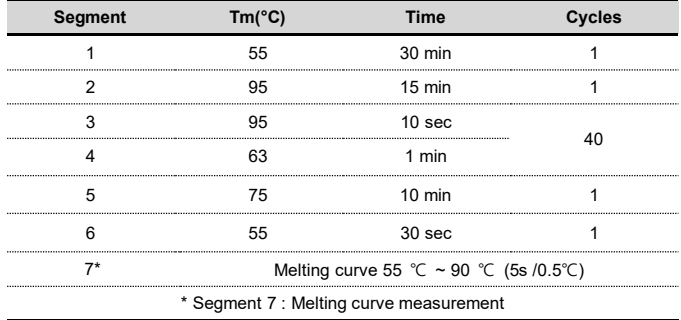

*\* Segment 7: Melting curve measurement*

③ After setting the PCR protocol, an Experiment Setup screen is created. Check the PCR protocol and click the "Next". (Or click the "Plate" tab)

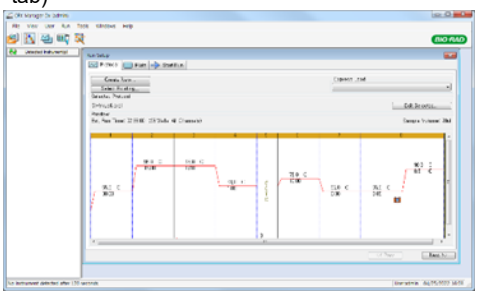

#### **2. Protocol Setup**

① Click the "Create New" (or click the "Select Existing" load and existing plate for the experiment)

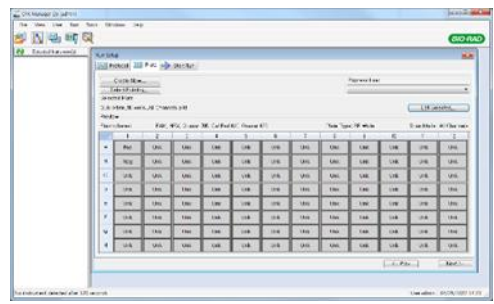

② Click the "Select Fluorophores". Select the check box (FAM, HEX, Cal Red 610, Quasar 670) for the fluorescent substance used for the experiment and click the OK button.

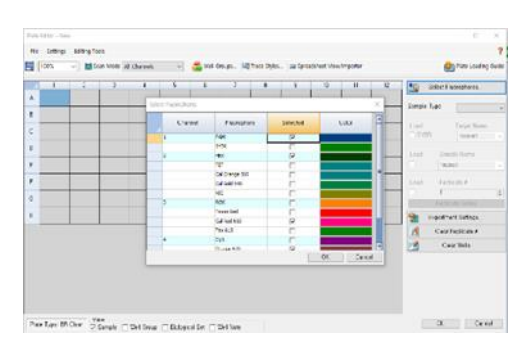

③ Select wells and select Sample Type from the drop-down menu.

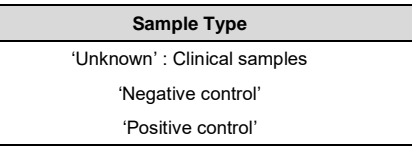

④ Click the check box for the fluorescent substance (FAM, HEX, Cal Red 610, Quasar 670) of the selected well.

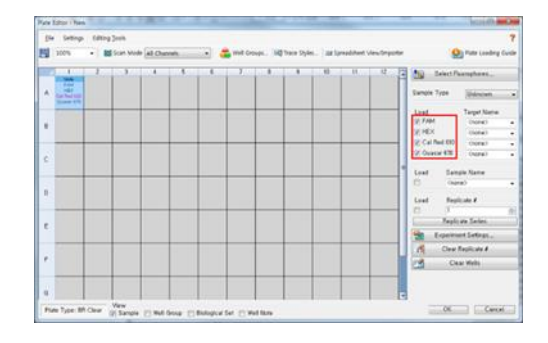

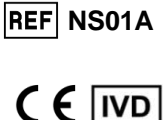

## Genematrix<sup>9</sup> **NeoPlexTM GI-Virus 6 Detection Kit**

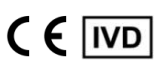

**REF** NS01A

**Multiplex Real-time RT-PCR Reagents for Gastrointestinal pathogens Detection For professional** *in vitro* **diagnostic use only**

⑤ Click the "Settings" to set the plate type. (Settings -> Plate Type -> BR white)

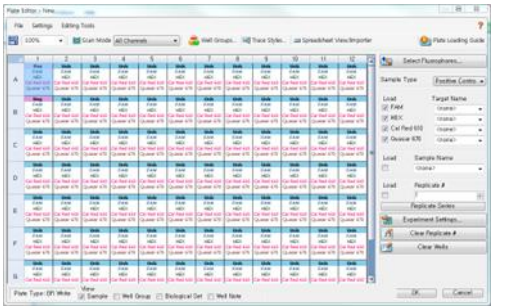

- ⑥ Click the "OK" and save a new Plate set-up file.
- ⑦ The Experimental Setup screen opens and checks the set plate. Click the "Next" (Or click the "Start Run" tab)

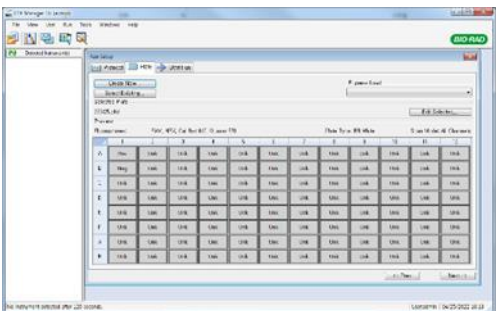

#### **3. Start Run**

① In the Experiment Setup Start Run Tab screen, click the "Close Lid" to close the lid of the equipment. (If the lid is closed, skip the step)

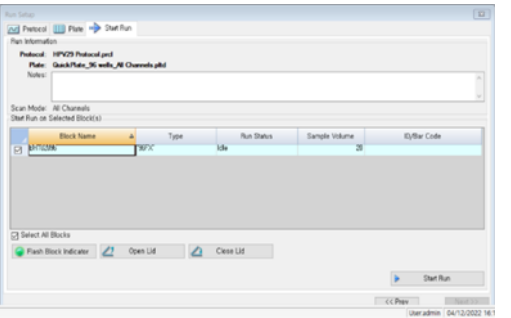

- ② Click the "Start Run".
- ③ The operating file is stored in the user's designated folder, and the equipment begins to operate

#### **4. Pre-setting for Data analysis**

- ① After the test, select the Melt curve to check the Melt Peak results.
- ② Select each analytical fluorescent substance (FAM, HEX, Cal Red 610, Quasar 670) and set the threshold bar of Melt Peak to "0".

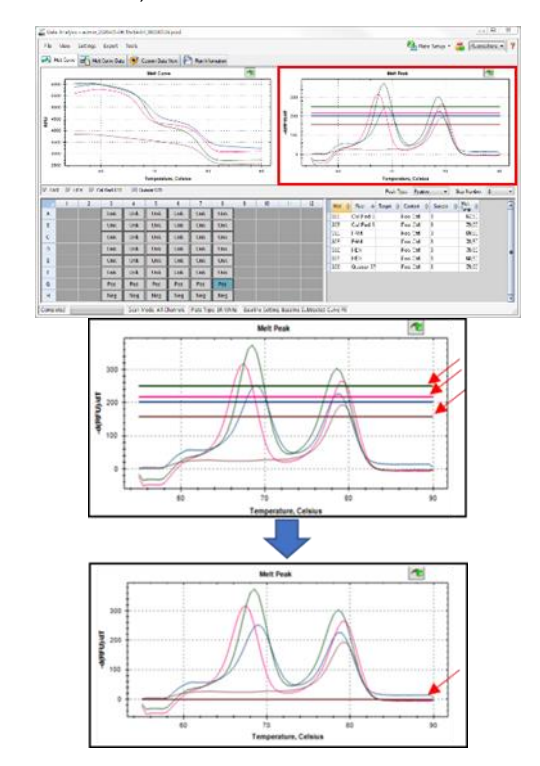